Release Notes

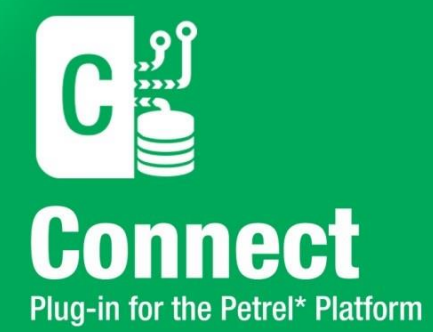

# **Release Notes for GVERSE Connect 2016.1**

\*Mark of Schlumberger

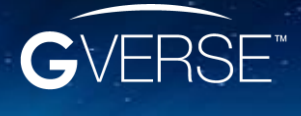

GVERSE™ and GVERSE™ Connect™ are trademarks of LMKR.

#### **© 2001 - 2016 LMKR Holdings. All Rights Reserved.**

This publication is copyright protected. No part of this publication may be copied or distributed, transmitted, transcribed, stored in a retrieval system, or translated into any human or computer language, in any form or by any means, electronic, magnetic, manual, or otherwise, or disclosed to third parties without the express written permission of:

#### **LMKR Holdings**

Corporate Headquarters Unit No. B1501, Latifa Tower, Sheikh Zayed Road, Dubai, UAE, P.O.Box 62163. Phone: +971 4 372 7900 FAX: +971 4 358 6386 Internet: [www.lmkr.com](http://www.lmkr.com/)

#### **Trademark Notice**

**GVERSE™ WebSteering™, Predict3D™, Attributes™**, **Connect™, Planner™** are trademarks of LMKR.

DecisionSpace, Discovery, GeoGraphix (stylized), GeoGraphix Exploration System, GeoLink, GES, GESXplorer, GMAplus, IsoMap, LeaseMap, LogM, OpenWorks, OpenWorks Well File, PRIZM, SeisVision, Xsection are trademarks, registered trademarks or service marks of Landmark Graphics Corporation.

All other trademarks are the property of their respective owners.

#### **Disclaimer**

The information contained in this document is subject to change without notice and should not be construed as a commitment by LMKR. LMKR assumes no responsibility for any error that may appear in this manual. Some states or jurisdictions do not allow disclaimer of expressed or implied warranties in certain transactions; therefore, this statement may not apply to you.

# **Contents**

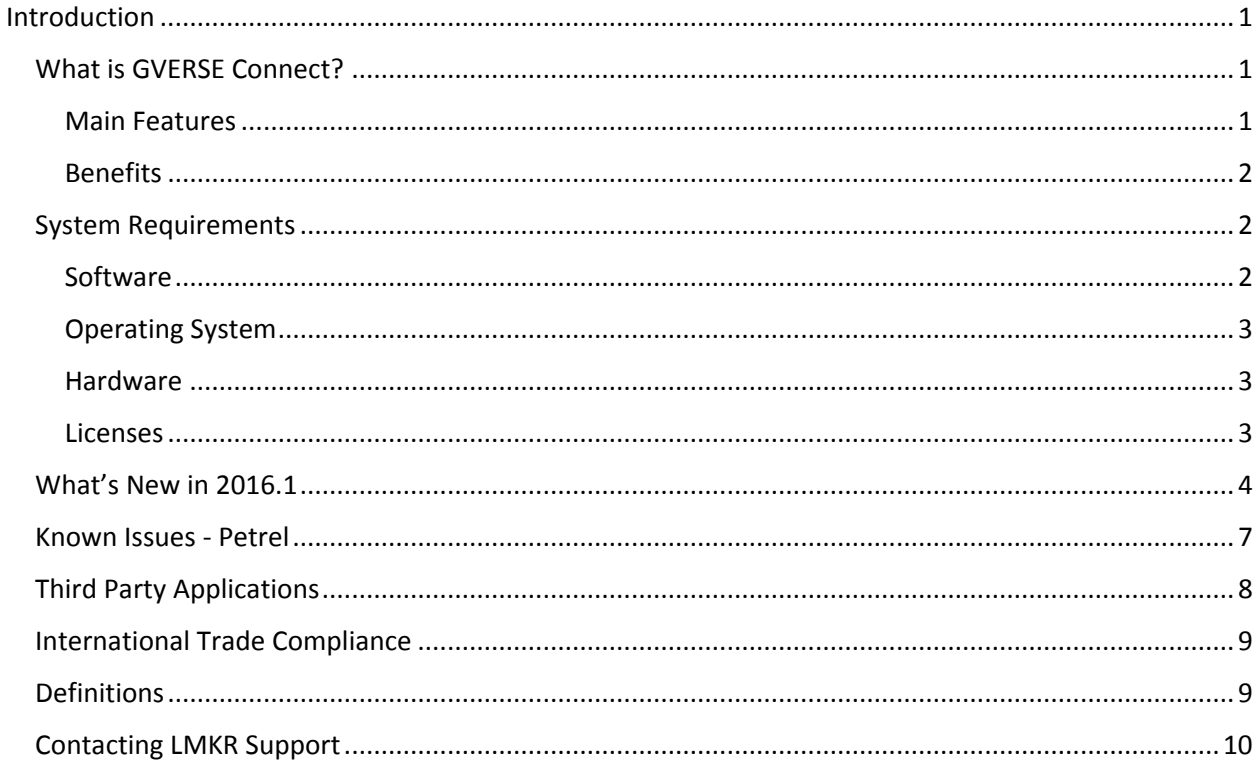

# <span id="page-4-0"></span>Introduction

LMKR is pleased to announce the release of the GVERSE™ Connect™ 2016.1 Plug-in for the Petrel\*<sup>1</sup> platform.

This document provides an introduction to the Connect plug-in features and benefits. It also lists the system requirements necessary to install and run the plug-in.

## <span id="page-4-1"></span>What is GVERSE Connect?

The Connect plug-in enables well, seismic and surfaces to come together into an integrated interpretation environment. This plug-in facilitates the direct exchange of data between GeoGraphix® and Petrel. It enables an efficient exchange between two industry-leading E&P technologies and provides users the ability to use the "best fit" technologies for their job without the concern of data migration issues and related delays. The Connect plug-in is part of the GVERSE application suite by LMKR [\(http://www.lmkr.com/gverse\)](http://www.lmkr.com/gverse).

LMKR GVERSE consists of geoscience and engineering solutions focused on workflow optimization and enhancing productivity of teams working on diverse geological and geophysical projects. These applications help cut the processing time required for interpretations resulting in fast, easy to use scalable tools that are inter-operable with other known geoscience software suites; enabling a connected multi skilled workforce.

The Connect plug-in uses Ocean Software Development Framework to bridge between the applications.

### <span id="page-4-2"></span>Main Features

The main features of the Connect plug-in are as follows:

- Data transfer in either direction for the following data types is supported:
	- Well data including headers, directional surveys, well tops, log curves, velocity surveys and faults.
	- Seismic interpretations including horizons and faults marked on 2D lines and 3D volumes.
	- **XYZ** surfaces generated in either application.
- Supports well filters (GeoGraphix) and saves searches (Petrel), which helps users limit the data transfers to the required wells only.
- A comprehensive logging mechanism captures the different types of logs to keep track and audit all data and data types transferred between the applications.
- The choice of overwrite or skip for each data type, is an efficient way of enabling the user to keep only the selected data synchronized between two applications.
- Allows users to effectively use Source lists and SCM lists to organize data while transferring to GeoGraphix. This makes it easy for users to identify and retrieve exactly the same data for transfer back to Petrel.

 $\overline{a}$ 

**<sup>\*</sup>Mark of Schlumberger**

### <span id="page-5-0"></span>**Benefits**

Using this plug-in, data can be transferred to an empty project (in either vendor's system) or to an existing project that the user would like to append or update. The transfer rules are configurable to allow necessary adjustments according to the data management policies of the organization.

- **Increased User Productivity:** For organizations that using both Petrel and GeoGraphix, the data transfer time will be exponentially faster than using manual data transfer methods.
- **Optimized Reservoir Characterization:** By combining the strengths of both software solutions into one interpretation, an optimized characterization of the reservoir can be produced.
- **Reduced Costs:** GeoGraphix provides an affordable, comprehensive and performant solution for daily interpretation needs and compliments the nature of Petrel's high science, higher cost solution for reservoir modeling. Rightsizing the software solution to the user's needs, while enabling full data interoperability, provides an opportunity to dramatically reduce licensing costs and associated annual maintenance and support fees.
- **Quick Adoptability:** Easy and fast transfer of well data into GeoGraphix enables the user to take advantage of GeoGraphix's geophysical, geological, petrophysical and map production capabilities, for faster, efficient and more accurate interpretation.

# <span id="page-5-1"></span>System Requirements

The following sections list the system requirements for the Connect plug-in.

### <span id="page-5-2"></span>**Software**

The software that must be installed on the system running the Connect plug-in are as follows:

- Petrel 2015.1.x, 2014.x, 2013.x, or 2012.x
- GeoGraphix Discovery 2016.1.x or 2015.1.x
- **EXECT** LMKR License Management Tool 2016.1 for Connect license The LMKR License Management Tool (LMT) must be installed to configure the Connect license.
- Microsoft® Visual C++ Runtime 2013
- Adobe Reader for selected help files (optional)

#### Compatibility Matrix

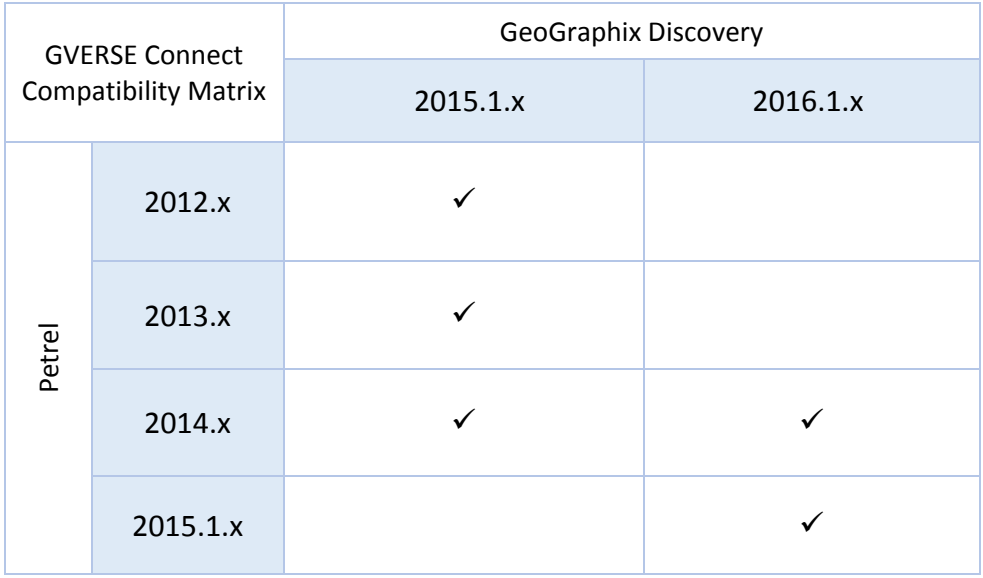

### <span id="page-6-0"></span>Operating System

To run the Connect plug-in, you need one of the following operating systems installed on your system:

- Windows® 7 Professional x64
- Windows<sup>®</sup> 7 Enterprise x64
- Windows® 7 Ultimate x64

**Note:** It is recommend to use the latest Microsoft® service packs and security patches.

### <span id="page-6-1"></span>**Hardware**

The hardware requirements for the Connect plug-in are the same as the Petrel hardware requirements.

### <span id="page-6-2"></span>Licenses

The following licenses are required to run the Connect plug-in:

- Petrel 2015.1.x, 2014.x, 2013.x, or 2012.x license
- GeoGraphix Discovery 2016.1 or 2015.1 license
- GVERSE Connect 2016.1 license

The following product/feature licenses are required to import/export the IsoMap surfaces, and horizons and faults:

- **In Italy** IsoMap license for surfaces
- SeisVision license for horizons and faults

**Note:** Refer to the LMKR Customer Support Portal [\(http://support.lmkr.com/\)](http://support.lmkr.com/) for up-to-date information on the requirements.

## <span id="page-7-0"></span>What's New in 2016.1

#### *Petrel and GeoGraphix Compatibility*

The plug-in supports the bidirectional transfer of well, surface and seismic data between:

- GeoGraphix<sup>®</sup> 2016.1 and Petrel 2015
- GeoGraphix<sup>®</sup> 2016.1 and Petrel 2014

#### *Transfer Termination*

The option to stop the data transfer is added to the Connect dialog box. The wells transferred before the stop operation are moved to the destination project. To find out which wells were transferred before the stop operation, refer to the Job logs.

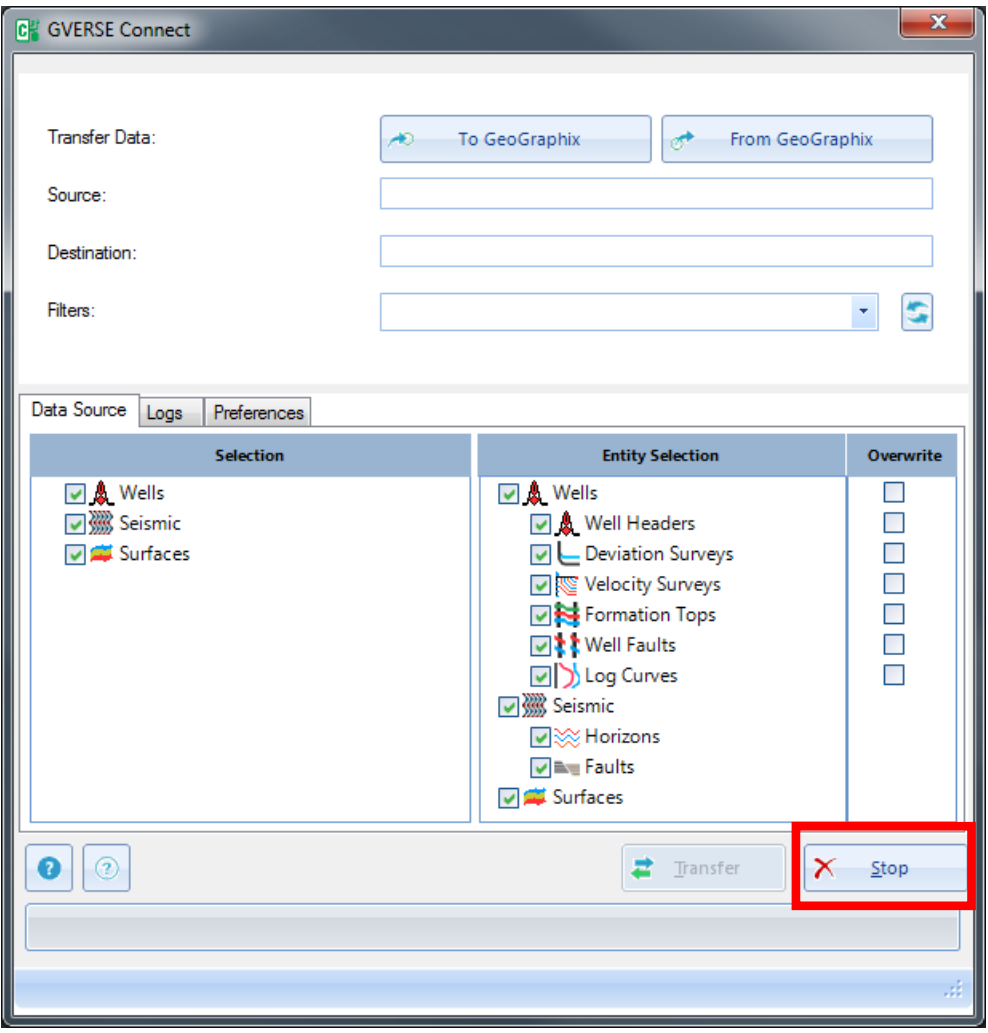

#### *Transferring Surfaces Data to GeoGraphix*

In addition to the XYZ format files, the surfaces transferred from Petrel are also saved in Z-Map Plus format files by the plug-in. To make these files part of the GeoGraphix project, import them using the **Z-Map Plus Import** option in GeoAtlas.

#### *Transferring Wells to GeoGraphix*

The deviation path of wells is calculated by the plug-in while transferring data from Petrel to GeoGraphix. Previously, batch survey calculation had to be run in GeoGraphix after the transfer operation to calculate the well path.

#### *Transferring Negative Z Values to Petrel*

Negative surface data can be transferred from GeoGraphix to Petrel using the **Negative Z Values** option. You can either transfer negative or positive surface data but not both at the same time.

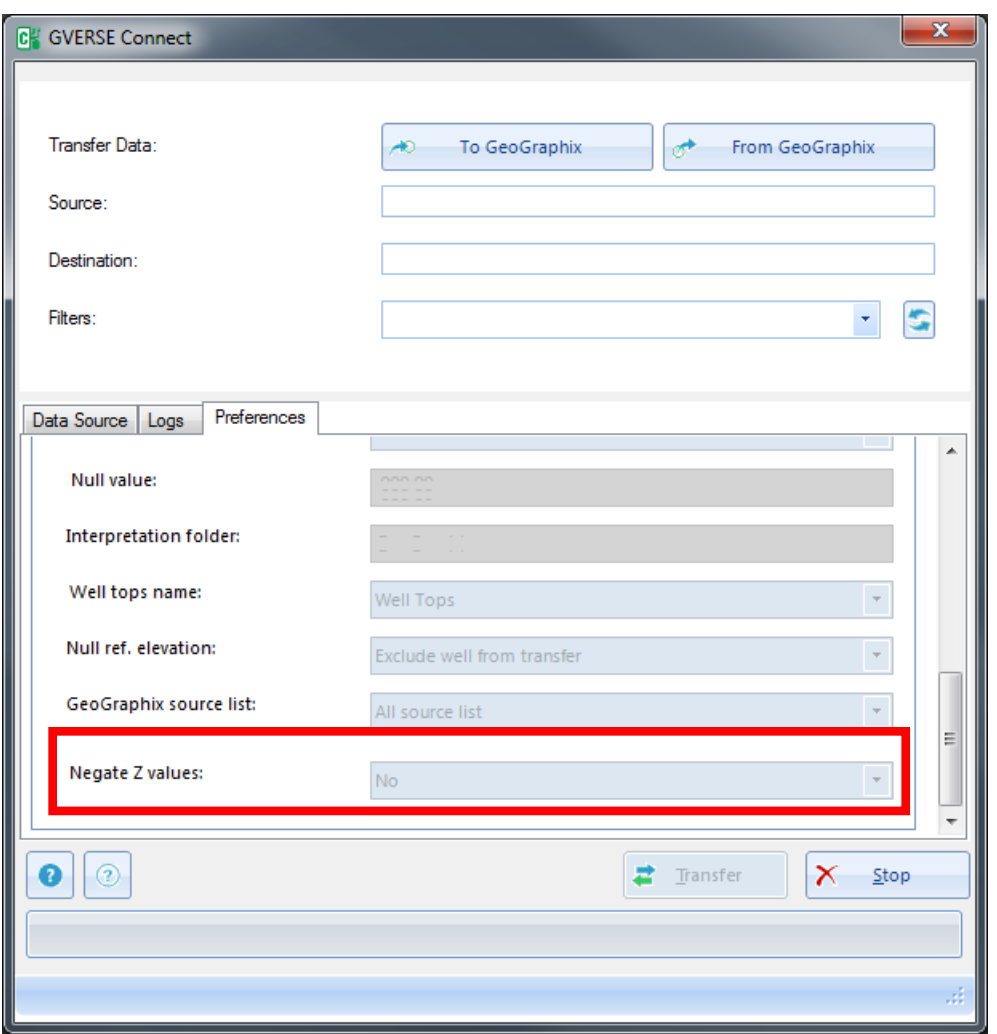

#### *Transferring Seismic Data to Petrel*

The option **Active Seismic** is added to select the active Petrel seismic survey when transferring data from GeoGraphix. The transferred seismic data is measured and recorded against this Petrel survey.

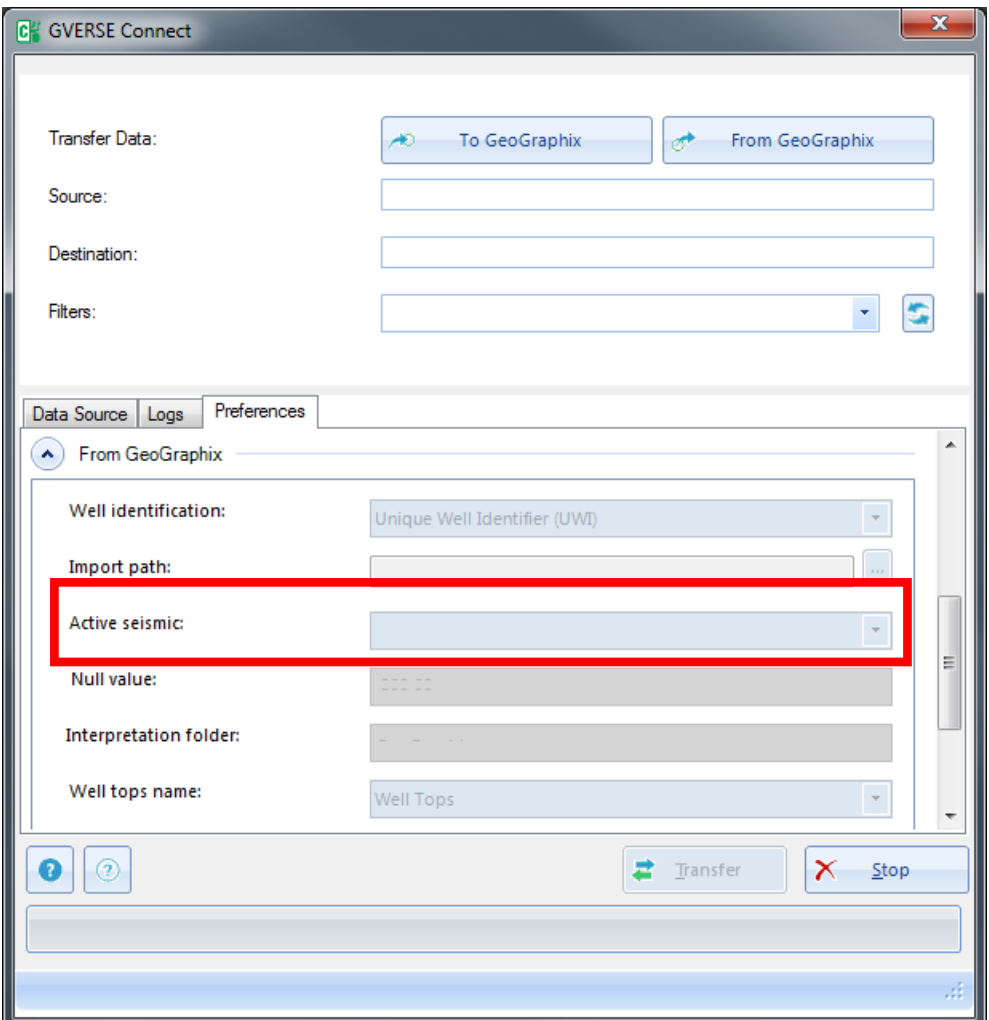

#### *Transferring Curves with Different Mnemonics to Petrel*

Curve mnemonics and curve header information is read directly from the GeoGraphix database, the corresponding curve template information is looked up using GGX-Petrel-Curves.csv, and then transferred to the Petrel project.

#### *Creating a Folder to Receive Well Tops in Petrel*

In addition to creating a new folder to receive the Wells Tops information in Petrel, you can now select from the well tops folders already present in the petrel project. Also note that the method to create the new folder is revised.

# <span id="page-10-0"></span>Known Issues - Petrel

This section contains known Petrel issues that may affect the transfer of data from Petrel to GeoGraphix.

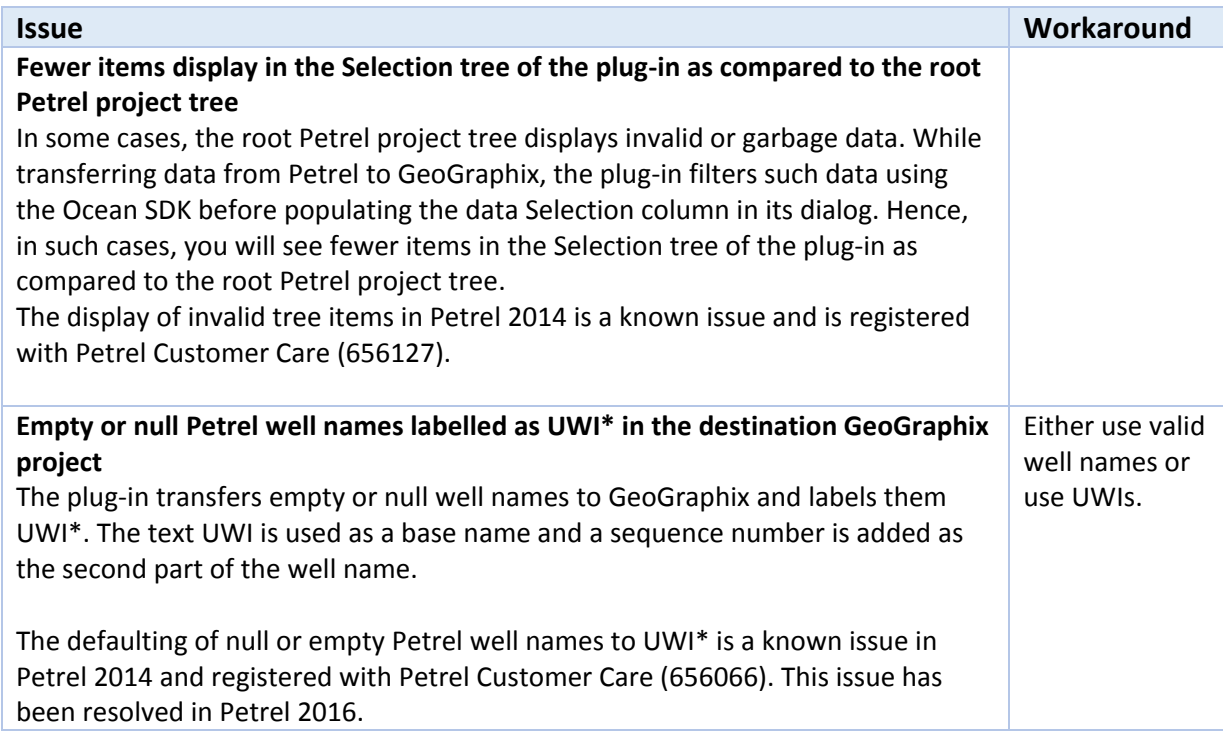

# <span id="page-11-0"></span>Third Party Applications

LMKR acknowledges that certain third party code has been bundled with, or embedded in, its software. The licensors of this third party code, and the terms and conditions of their respective licenses, may be found in the Connect plug-in Help file.

To access the third party license agreements:

1. In the Connect plug-in dialog, click  $\bullet$ 

The Help window displays.

2. In the **Contents** pane, locate the **Third Party Acknowledgements** help topic as shown in the image below.

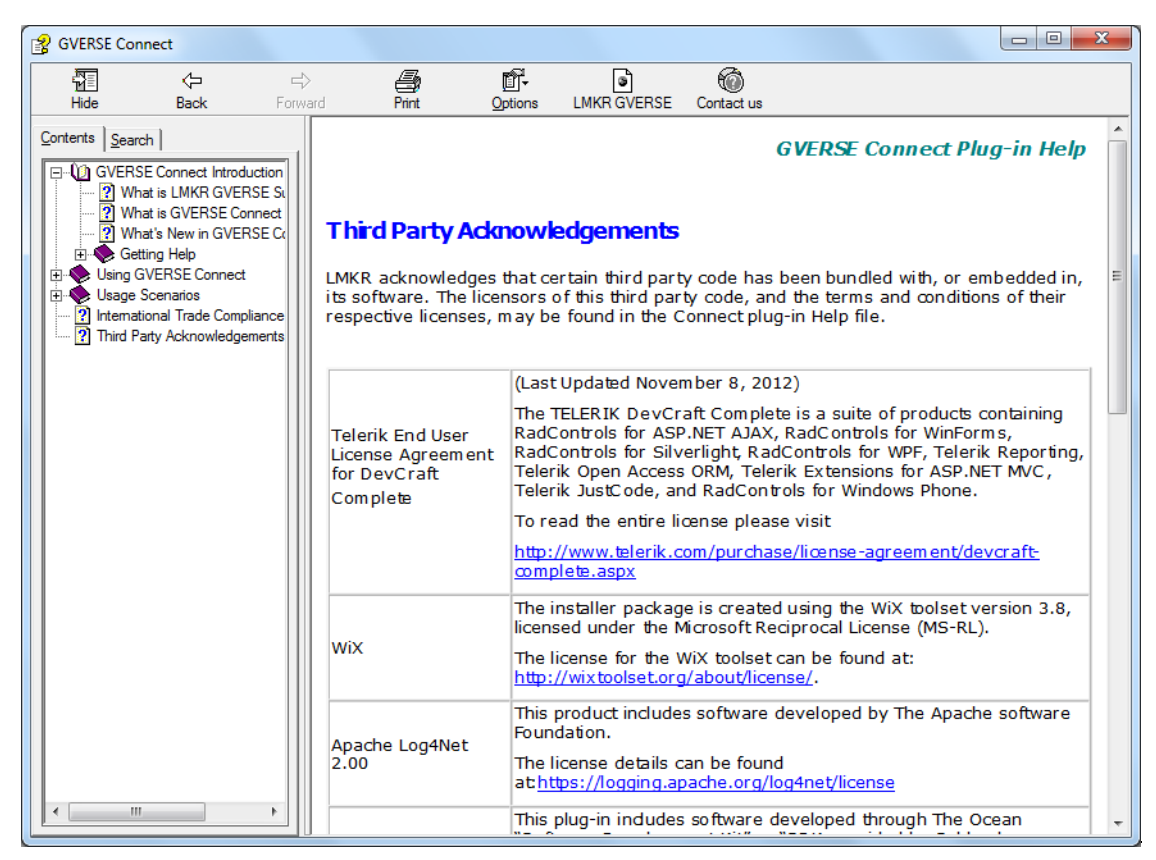

## <span id="page-12-0"></span>International Trade Compliance

This application is manufactured or designed using U.S. origin technology and is therefore subject to the export control laws of the United States. Any use or further disposition of such items is subject to U.S. law. Exports from the United States and any re-export thereafter may require a formal export license authorization from the government. If there are doubts about the requirements of the applicable law, it is recommended that the buyer obtain qualified legal advice. These items cannot be used in the design, production, use, or storage of chemical, biological, or nuclear weapons, or missiles of any kind.

The ECCNs provided here (if applicable) represent LMKR's opinion of the correct classification for the product today (based on the original software and/or original hardware). Classifications are subject to change. If you have any questions or need assistance please contact us at [support@lmkr.com.](mailto:support@lmkr.com)

Under the U.S. Export Administration Regulations (EAR), the U.S. Government assigns your organization or client, as exporter/importer of record, responsibility for determining the correct authorization for the item at the time of export/import. Restrictions may apply to shipments based on the products, the customer, or the country of destination, and an export license may be required by the Department of Commerce prior to shipment. The U.S. Bureau of Industry and Security provides a website to assist you with determining the need for a license and with information regarding where to obtain help.

The URL is: [http://www.bis.doc.gov.](http://www.bis.doc.gov/)

### <span id="page-12-1"></span>**Definitions**

ECCN - Export Control Classification Number - The ECCN is an alpha-numeric code, e.g., 3A001, that describes a particular item or type of item, and shows the controls placed on that item. The CCL (Commerce Control List) is divided into ten broad categories, and each category is further subdivided into five product groups. The CCL is available on the [EAR Website.](http://www.access.gpo.gov/bis/ear/ear_data.html)

The following illustration is a sample:

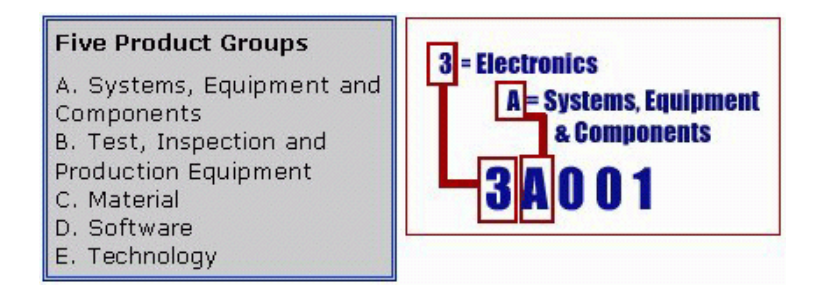

The ECCN number (if applicable) and License Type for this product are included in the table below. Also included is the date the table was last updated.

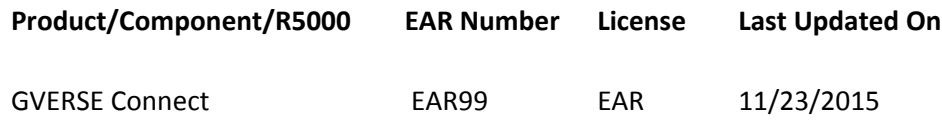

# <span id="page-13-0"></span>Contacting LMKR Support

LMKR is committed to providing the highest level of technical customer support in the industry. With an average tenure of more than thirteen years, our highly trained and experienced staff of technical analysts is comprised of geoscientists, engineers, land professionals, petrophysicists, and system specialists.

Please refer to our Customer Support timings mentioned below to ensure that you have access to our support analysts assigned to your region. When getting in touch with LMKR support, please remember that real-time support will not be available during bank holidays or after office hours. If you do get in touch with LMKR Support outside of work hours, please leave a voice message with a brief description of the issue that you are facing. Your voice message will be used to automatically create a support case for you. This will enable our analysts to attend to your issue and provide you with a resolution as soon as possible

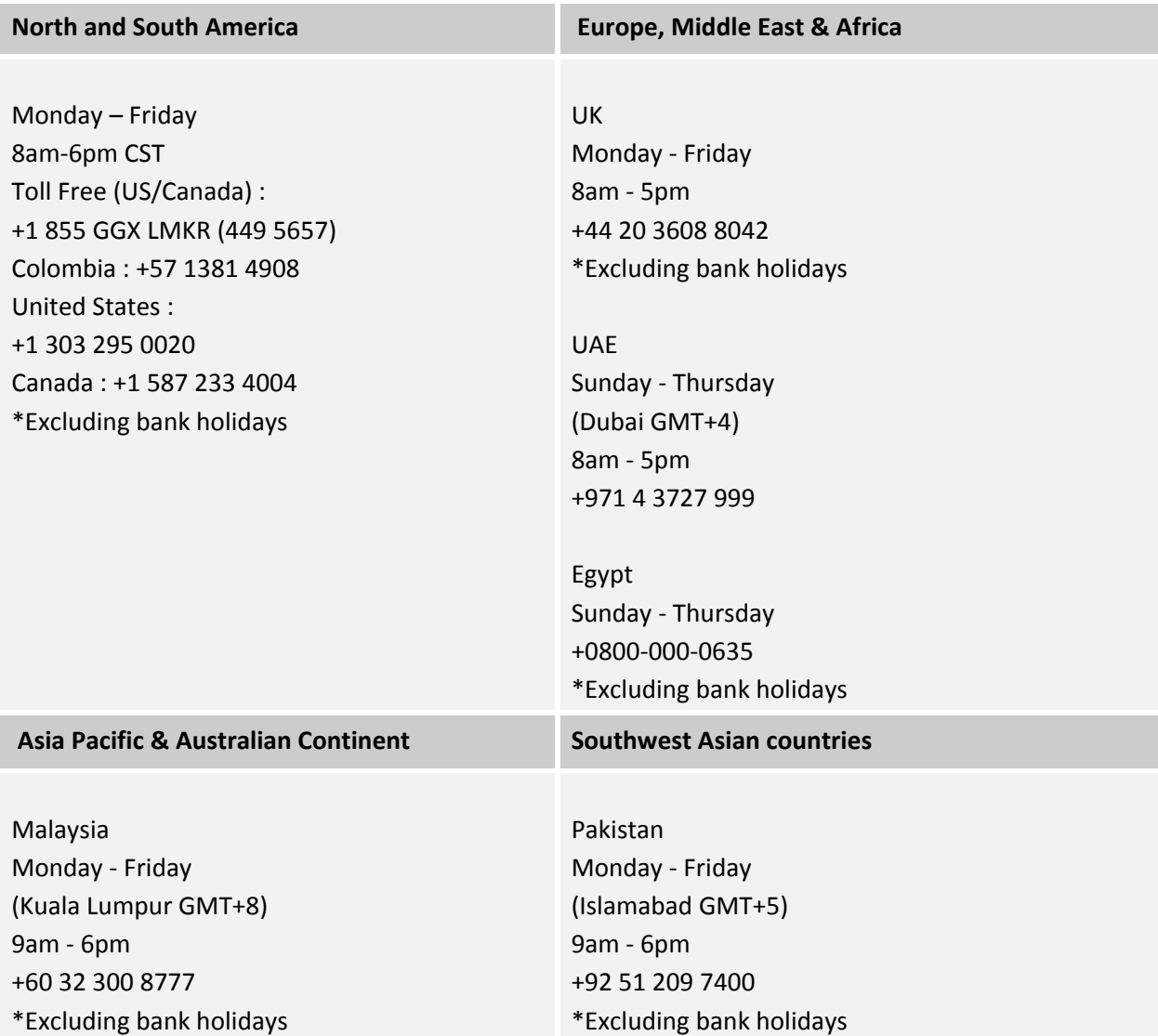

### Helpful Links

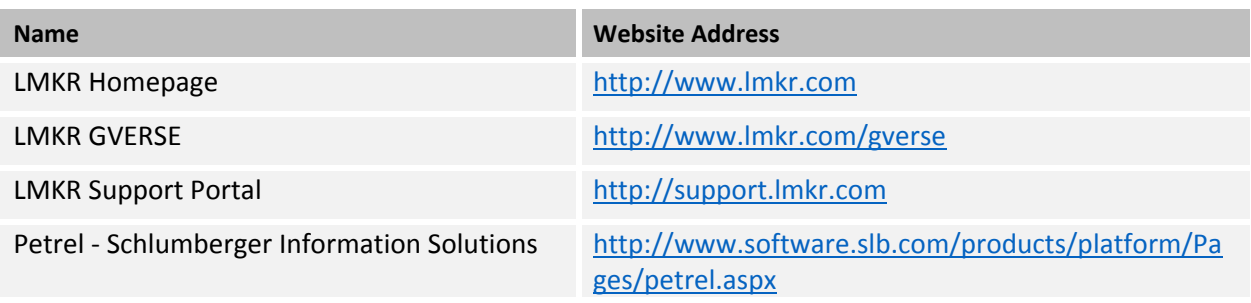